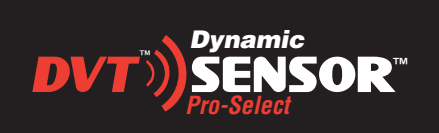

# **Dynamic Pro-Select Sensor**

**Programming Easy As 1...2...3**

### **1. SELECT PROGRAM SENSOR**

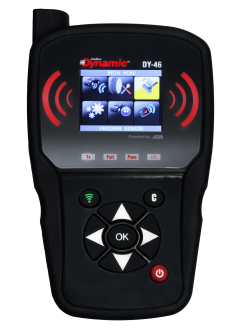

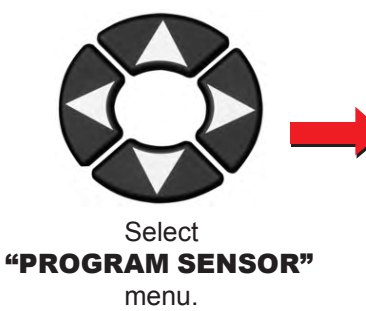

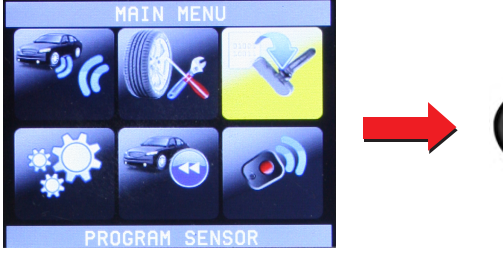

**PROGRAM SENSOR**

### **2. SELECT MAKE, MODEL & YEAR**

Press **OK** After Each Selection

Use DVT-Sensor Shown

OK

EHICLE SELECTION **Avalanche** 2001-2004<br>2005-2009<br>2010-2012 Clamp-In Use DVT-P4331 or DVT-P4332 **CHRYSLER** Aveo **DODGE** Camaro OK OK OK OK FERRARI Caprice 2013 Clamp-In **FIAT** Captiva Sport **FORD** Cobalt 2015 **FREIGHTLINER** Colorado 2016 **GMC** Cruze **HONDF MAKE MODEL YEAR Use DVT-PART NUMBER**

### **3. SELECT CREATE SENSOR**

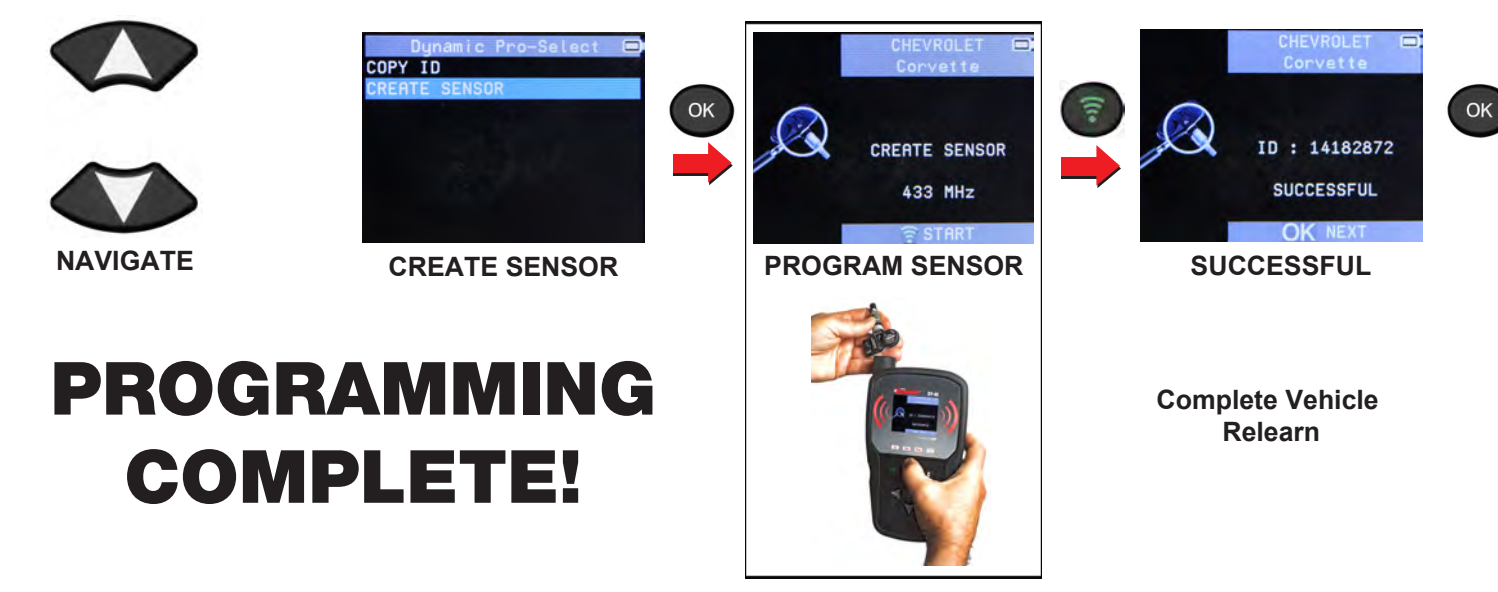

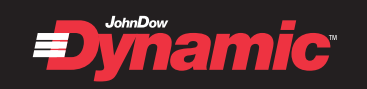

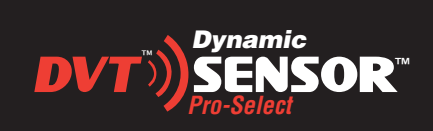

## **Dynamic Pro-Select Sensor**

**Copy ID Is Easy As 1...2...3**

#### **1. SELECT PROGRAM SENSOR**

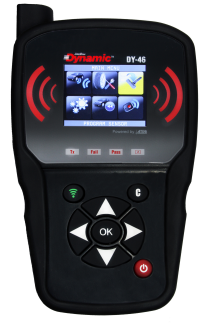

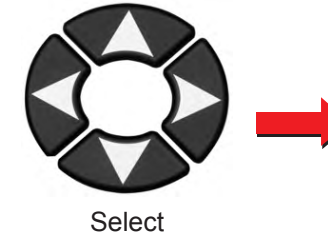

"PROGRAM SENSOR" menu.

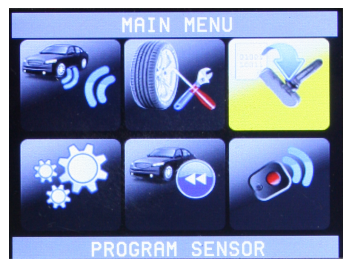

**PROGRAM SENSOR**

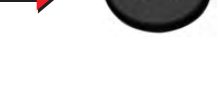

OK

**2. SELECT MAKE, MODEL & YEAR**

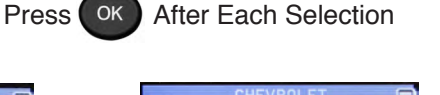

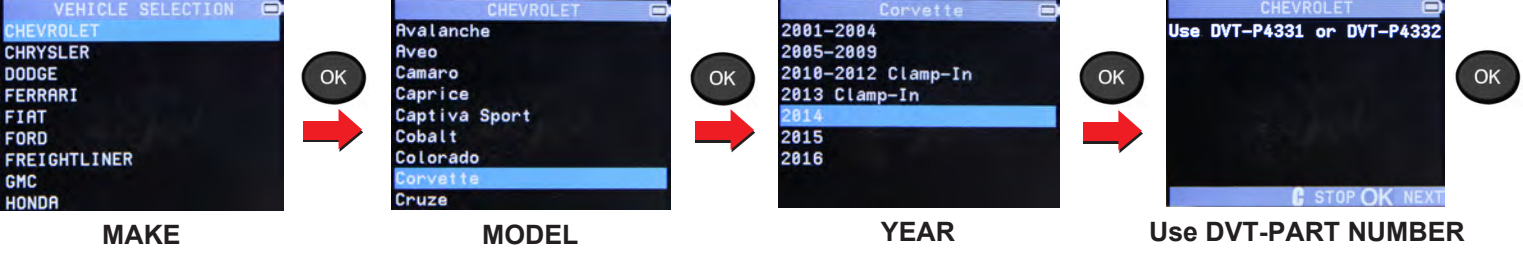

### **3. SELECT COPY ID**

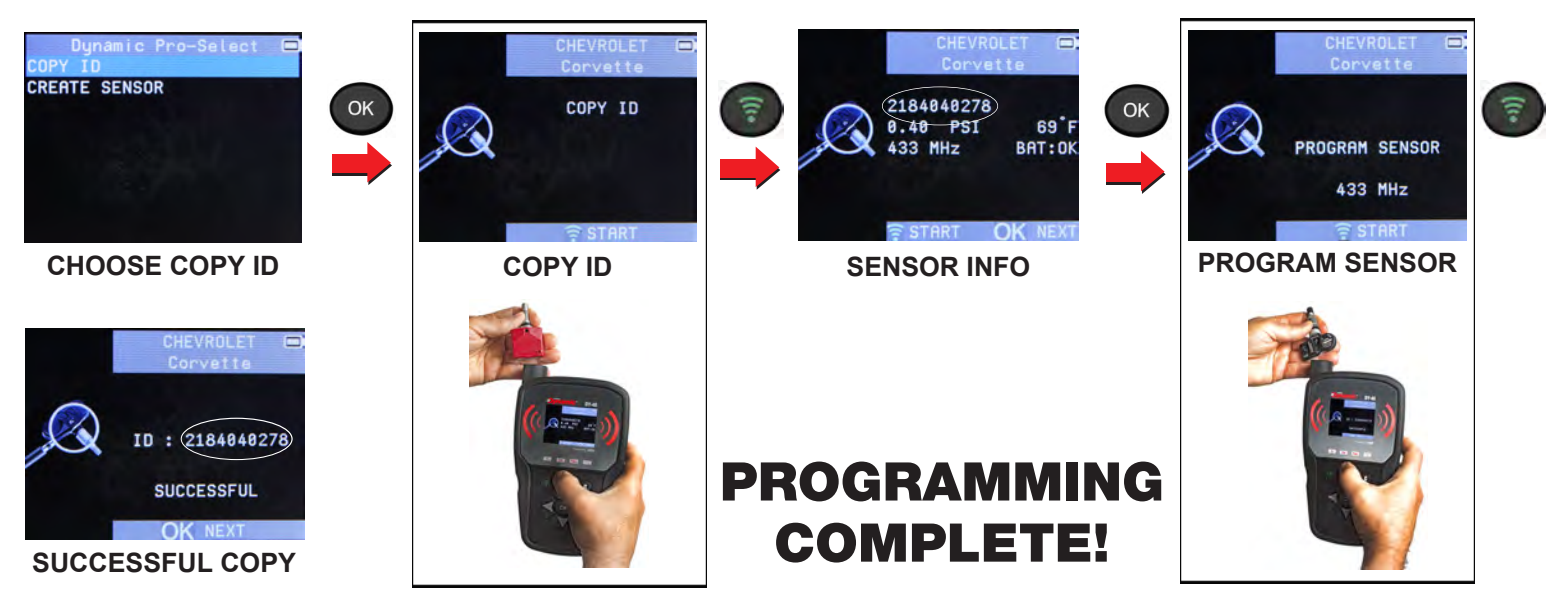

*NOTE: No relearn necessary, but it is recommended to relearn the vehicle when installing a new sensor.*

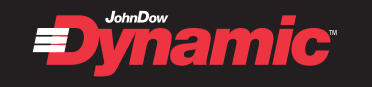